# **PDF-Dateien manipulieren mit Pdf[1](https://bigler.bplaced.net/soft/bsoft.html#pdf123)23**

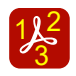

Oft möchte man schnell und einfach [PDF-](https://de.wikipedia.org/wiki/Portable_Document_Format)Dateien manipulieren – zusammenfügen, drehen, aufteilen, verschlüsseln, ihnen Bilder entnehmen, aus Bildern erstellen usw.

Die Entwickler-Firma [Adobe](https://www.adobe.com/) hat die Spezifikationen veröffentlicht, sodass auch andere Hersteller die Dateien frei verwenden können. Zu den Vorteilen des PDF (Portable Document Format) gehören vor allem das Einbinden der benötigten Schriftarten, die Vektorgrafik, das Verschlüsseln und das Setzen von Berechtigungen.

Es gibt eine Vielzahl von Programmen, welche die Manipulation erlauben. Oft sind diese teuer und verlangen einen hohen Lernaufwand.

Aus den Bedürfnissen des Lehreralltags entstand mit der Zeit das Programm <sup>12</sup>3 [Pdf123](https://bigler.bplaced.net/soft/bsoft.html#pdf123). Es handelt sich um eine Sammlung von frei verfügbaren Programmen mit einer einfachen grafischen Oberfläche ([GUI](https://de.wikipedia.org/wiki/Grafische_Benutzeroberfl%C3%A4che)): PDFs mit wenigen Klicks erfolgreich manipulieren.

*[© 2005-2](https://bigler.bplaced.net/soft/bsoft.html#pdf123)023 [Thomas Bigler](https://bigler.bplaced.net/soft/bsoft.html#pdf123)*

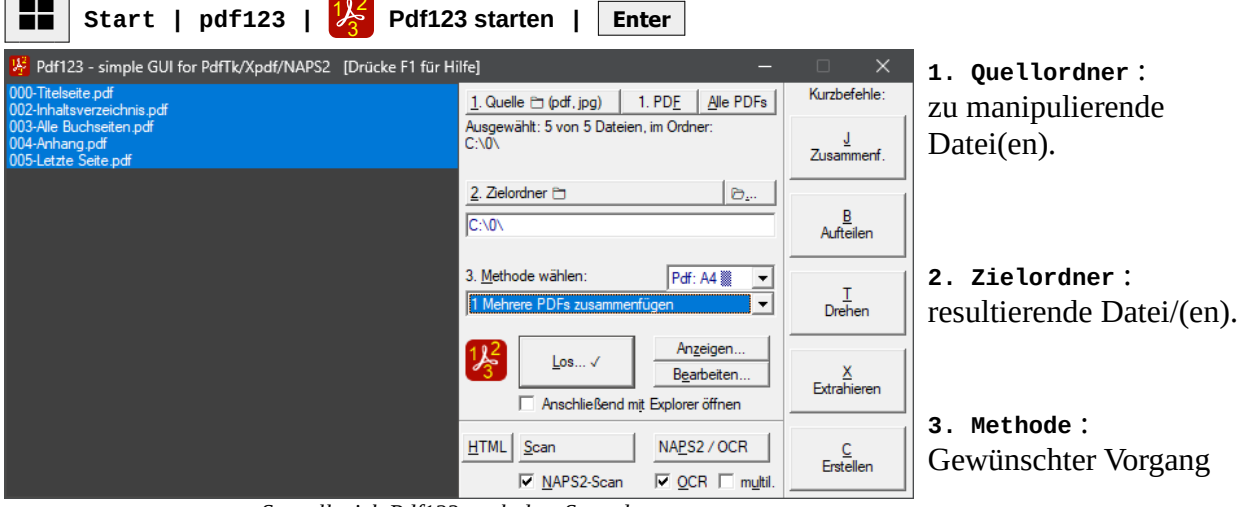

### **Die Oberfläche von Pdf123**

*So stellt sich Pdf123 nach dem Start dar.*

#### **Zusätzlich verwendete Programme**

Damit <mark>1/3 Pdf123</mark> vollständig funktionieren kann, benötigt es folgende frei erhältlichen Zusatzprogramme (diese werden *nicht* mitinstalliert):

- [IrfanView](https://www.irfanview.com/) Schneller Bildbetrachter & Konverter **1)**
- S [GhostScript](https://github.com/ArtifexSoftware/ghostpdl-downloads/releases) freier Interpreter für PostScript und [Portable Document Format](https://de.wikipedia.org/wiki/Portable_Document_Format)<sup>1)</sup>
- [NAPS2](https://www.naps2.com/) Frei Dokumente scannen mit [OCR \(Texterkennung\)](https://de.wikipedia.org/wiki/Texterkennung) **1)**
- Zum **Anzeigen...** einen PDF-Reader (**AMSED)** Mozilla Firefox, besser: [Acrobat Reader](https://get.adobe.com/de/reader/) – *DER* PDF-Reader. Ausgezeichnete Druckfunktion. **Empfohlen!**

[Sumatra PDF-Reader](https://www.sumatrapdfreader.org/download-free-pdf-viewer.html) – Freier und *schneller* PDF-Reader (ohne Formularfunktion)

- [LibreOffice.org](https://de.libreoffice.org/download/libreoffice-still/)  **Draw** eignet sich zum **Bearbeiten…** , beste Resultate bei vorhandenen (installierten) Schriftarten. **1)**
- [Microsoft Office](https://products.office.com/) Kommerzielle Office-Suite, der Marktführer

<sup>1)</sup> der betr. auf dem Computer gefundene Pfad wird im <sup>12</sup><sup>2</sup> [Pdf123](https://bigler.bplaced.net/soft/bsoft.html#pdf123) Info-Dialog (F1) angezeigt.

# <mark>場</mark> Methode wählen

Pdf123 bietet in der Klappliste «Methode» 28 (!) Möglichkeiten, PDFs zu manipulieren – deshalb befinden sich auf der rechten Seite die Knöpfe mit *Kurzbefehlen*. Es gilt wie immer: *Probieren geht über studieren*.

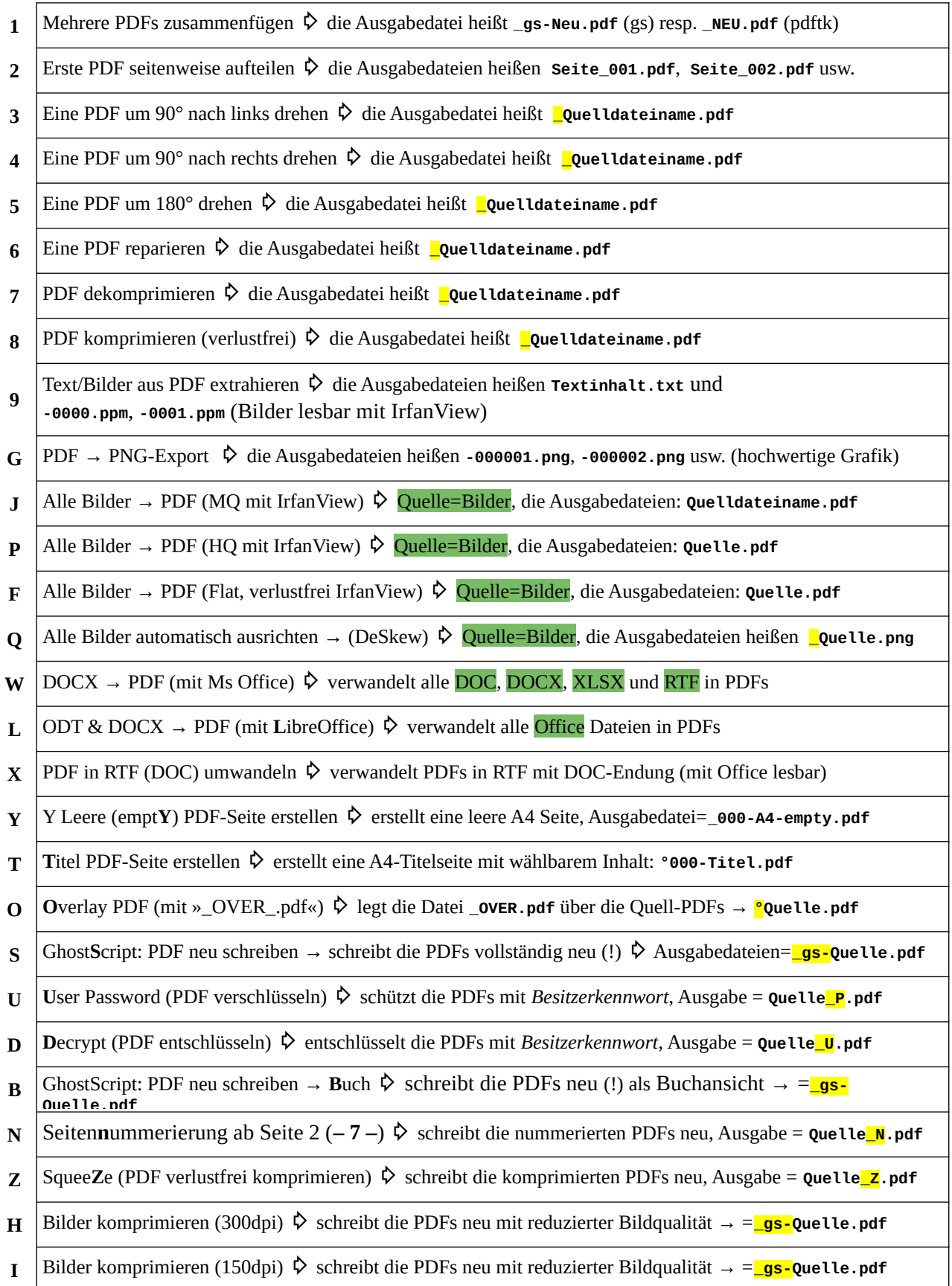

## **Dokumente scannen**

Im unteren Bereich befinden sich die Knöpfe **Scan** und **NAPS2-Scan** . Sie erlauben das automatisierte Scannen von Dokumenten. Ohne NAPS2 erfolgt das Scannen mit **N**<sub>C</sub> [IrfanView](https://www.irfanview.com/). **NAPS2** erlaubt den Wechsel zu [NAPS2.](https://www.naps2.com/)

Bei installiertem und konfiguriertem [NAPS2](https://www.naps2.com/) ist auch das Scannen mit [OCR \(Texterkennung\)](https://de.wikipedia.org/wiki/Texterkennung) möglich. Die PDFs enthalten dann kopierbaren Text unter dem eingelesenen Bild. Der Schalter **multil.** bedeutet *multilinguale Texterkennung* (de / fr / en / es).

Beim Einstellen des Scanners darauf achten, dass mindestens mit einer Auflösung von [300 dpi](https://de.wikipedia.org/wiki/Punktdichte) gearbeitet wird. Bei geringeren Auflösungen leidet die Qualität der PDFs und ggf. der Texterkennung!

Oft findet man noch die *Originaldatei* – vielleicht mit einem älteren Programm erstellt. Es ist auf jeden Fall besser, von dieser Datei direkt eine PDF zu erstellen, als das Dokument einzuscannen. Dazu eignet sich z.B. der kleine virtuelle Druckertreiber  $\mathcal{D}$  [Doro](http://www.the-sz.com/products/doro/), welcher mittels  $\mathbf{\mathcal{L}}$  [GhostScript](https://github.com/ArtifexSoftware/ghostpdl-downloads/releases) qualitativ hochstehende PDFs erstellen kann.

### **Weitere Werkzeuge**

Im Startmenü befinden sich unter Pdf123 – Pdf Tools weitere freie Programme:

- **gui\_pdftk** freies GUI für das Herzstück der PDF-Manipulation: [PDFtk](https://www.pdflabs.com/tools/pdftk-the-pdf-toolkit/)
- $\bigoplus$  [cpdf](https://community.coherentpdf.com/) Coherent PDF Command Line Tools, Community Release, von  $\frac{1}{2}$  [Pdf123](https://bigler.bplaced.net/soft/bsoft.html#pdf123) verwendet.
- BeCyPDFMetaEdit erlaubt die Manipulation der [Metadaten](https://de.wikipedia.org/wiki/Metadaten) einer PDF.
- [WinScan2PDF](http://www.softwareok.de/?seite=Microsoft/WinScan2PDF) einfachstes Scannen in PDFs (alle Scanner, ohne OCR).
- **[FreePDFEditor](http://www.freepdfeditor.net/)** erlaubt das Erstellen von kompakten PDFs (leider ohne Einlesen).

#### **Alternativen, OCR**

Das sehr umfangreiche Programm **PDF24** bietet fast alles, was man für die Manipulation von PDFs benötigt. Besonders seine [OCR-Option](https://de.wikipedia.org/wiki/Texterkennung) (*Texterkennung*) hat sich bestens bewährt. Falls das Icon im Infobereich stört, kann dies ausgeschaltet werden.

Eine schnelle Alternative zur vollständigen Software-Installation bietet die <u>[OCR-Website von PDF24.](https://tools.pdf24.org/de/pdf-text-erkennen)</u>

Für Mobiltelefone bietet Microsoft einen guten PDF-Scanner mit [Texterkennung](https://de.wikipedia.org/wiki/Texterkennung) in der **[Office App](https://play.google.com/store/apps/details?id=com.microsoft.office.officehubrow) so**wohl für  $\bigcap_{n=1}^{\infty}$  [Android](https://play.google.com/store/apps/details?id=com.microsoft.office.officehubrow) als auch für  $\bigcap_{n=1}^{\infty}$  [Apple.](https://apps.apple.com/ch/app/microsoft-office/id541164041)

Viel Erfolg beim Manipulieren von PDF-Dateien wünscht

T. Sigh